# Phone Manager Application Support

JANUARY 2015 DOCUMENT RELEASE 4.2 APPLICATION SUPPORT

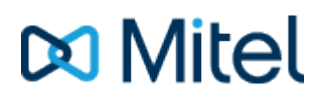

#### **NOTICE**

The information contained in this document is believed to be accurate in all respects but is not warranted by Mitel Networks™ Corporation (MITEL®). The information is subject to change without notice and should not be construed in any way as a commitment by Mitel or any of its affiliates or subsidiaries. Mitel and its affiliates and subsidiaries assume no responsibility for any errors or omissions in this document. Revisions of this document or new editions of it may be issued to incorporate such changes.

No part of this document can be reproduced or transmitted in any form or by any means - electronic or mechanical - for any purpose without written permission from Mitel Networks Corporation.

#### **TRADEMARKS**

Mitel and MiTAI are trademarks of Mitel Networks Corporation.

Windows and Microsoft are trademarks of Microsoft Corporation.

Other product names mentioned in this document may be trademarks of their respective companies and are hereby acknowledged.

> Mitel Phone Manager Release 4.2 - January, 2015

®,<sup>™</sup> Trademark of Mitel Networks Corporation © Copyright 2015 Mitel Networks Corporation All rights reserved

## **TigerPaw**

### **Overview Overview** *COVERSIDE ASSESSMENT*

This describes the features that are available when integrating with TigerPaw.

## **Supported Versions**

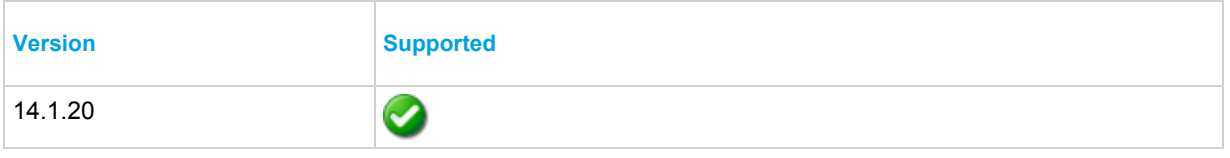

## **Features**

Integration with TigerPaw supports the features listed below:

- Screen pop for accounts
- Automatic call history entry
- Calendar & DND synchronisation

#### **Screen pop**

*Account* records can be screen popped directly within TigerPaw when an incoming call is received using the caller id or from an outgoing call using the dialled number. The telephone number is then used to find any matching *Accounts* or *Contacts* that have this number. For example an inbound call is received from 7774441111 as shown on the toaster. The plugin performs a search to find any records that have this telephone number. A matching *Contact* entity was found and the associated *Account* record was automatically displayed within TigerPaw.

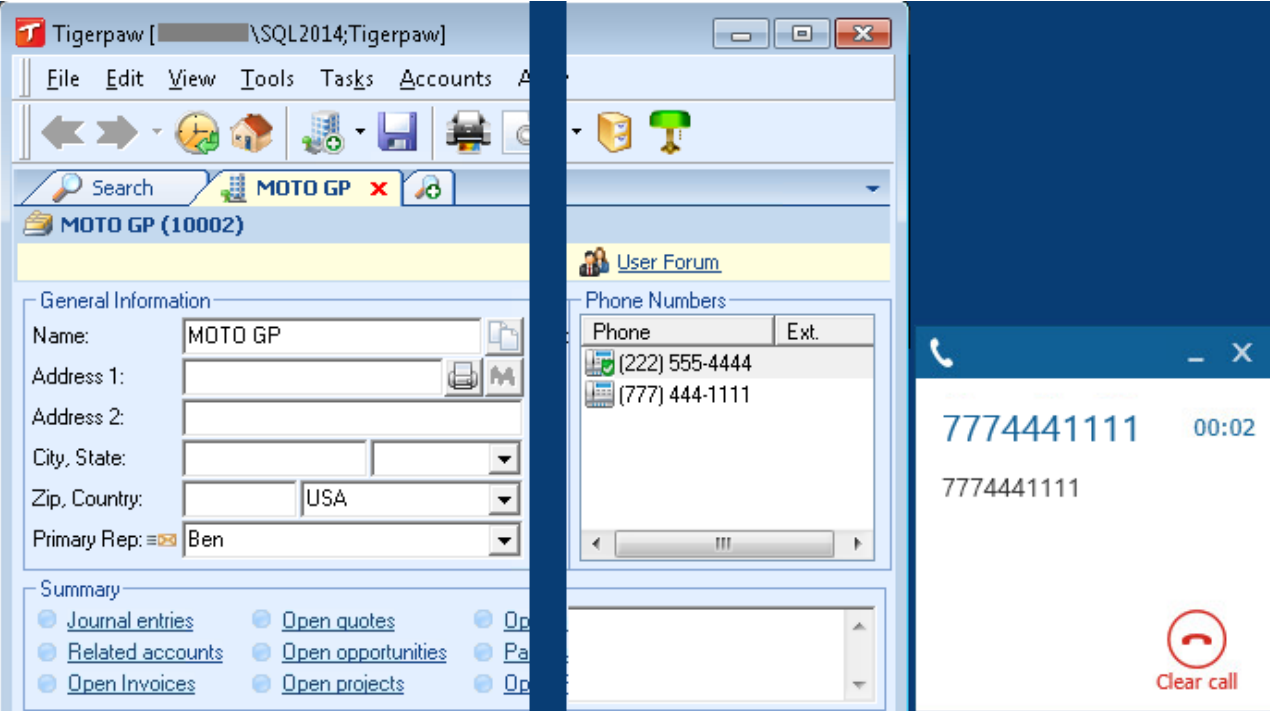

If multiple matches are found then the *Multiple Matches* window is shown and enables the User to select the correct record to be displayed. For example a call is made to 222555444 and this has found three matching records, an *Account*, and 2 *Contacts* that have this telephone number.

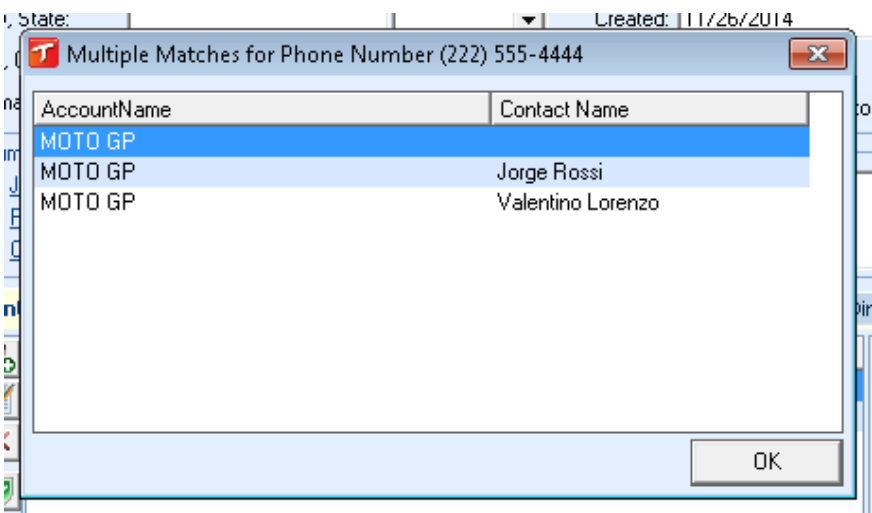

The correct record can then be highlighted and then clicking on the *Display* button will open this associated *Account* record.

Even though the telephone numbers for a *Contact* record can be searched for only their associated *Account* can be screen popped.

#### **Automatic call history entry**

The plugin supports the ability to be able to automatically create and display a TigerPaw Phone Call Task. The *Account* to associate this with is found using the caller id received or the number dialled.

If If there are multiple *Accounts* and/or *Contacts* with the same telephone number then the first *Account* retrieved will be associated with the task.

The Activity record is automatically created with the information relating to the call entered into the relevant fields.

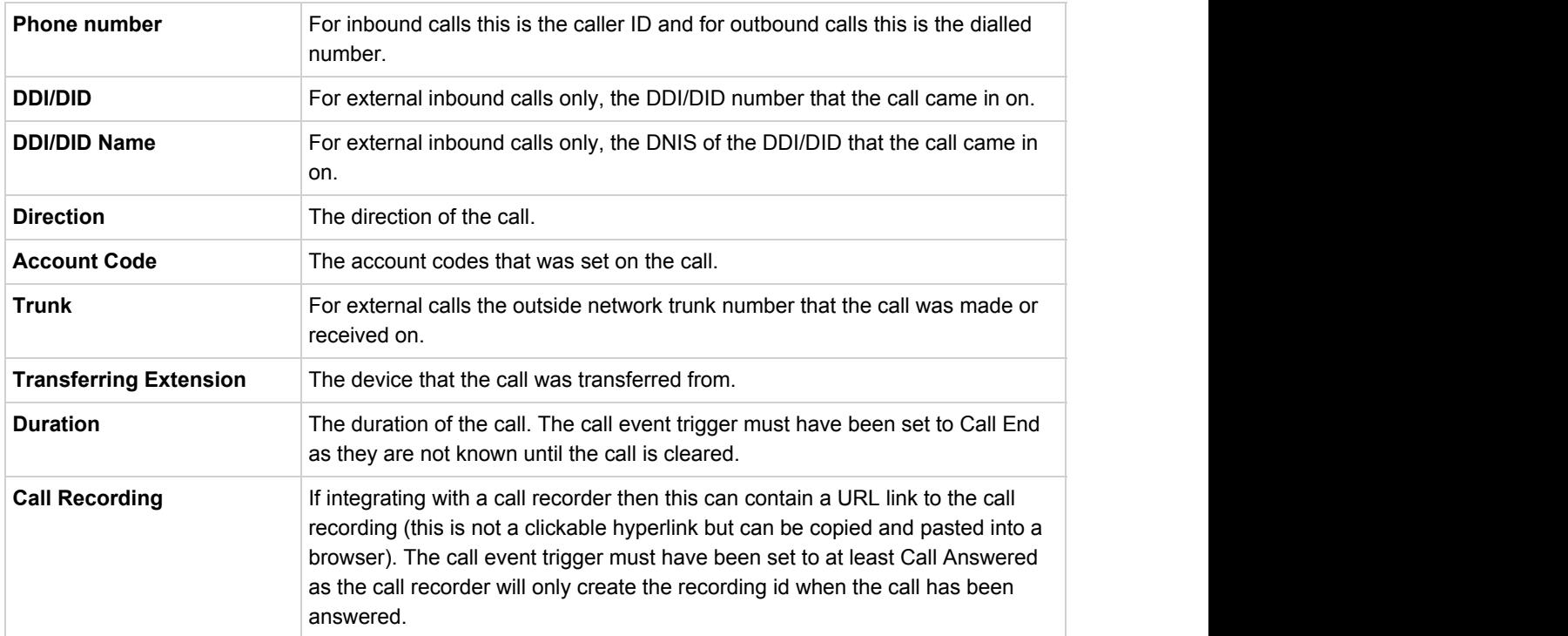

#### **Calendar & DND synchronisation**

The calendar within TigerPaw can be synchronised with the DND status of the extension of the User. For example when there is an appointment in the calendar and this is due the extension can be automatically placed into DND with the DND text set to the subject of the appointment. When the appointment ends, the extension will be automatically removed from DND.

#### *Calendar*

The type of *Tasks* that can be included in the synchronisation can be configured on the *Calendar* tab.

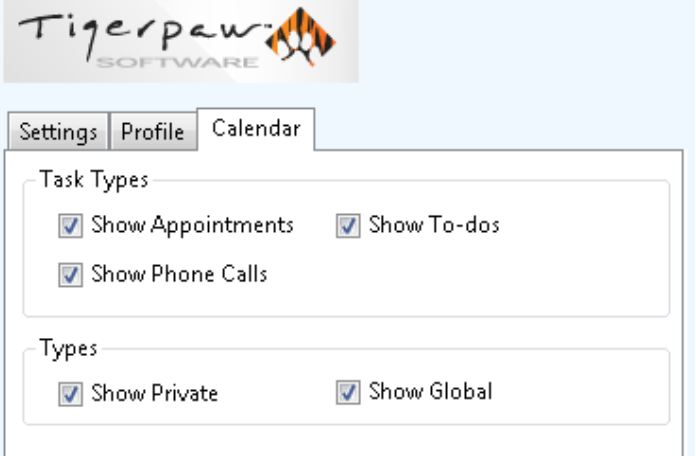

**Show Appointments**: This enables *Appointment* task to be included in the synchronisation. **Show To-dos**: This enables *To-do* tasks to be included in the synchronisation. **Show Phone Calls**: This enables *Phone Calls* tasks to be included in the synchronisation. **Show Private**: This enables *Private* tasks to be included in the synchronisation. **Show Global**: This enables *Global* tasks to be included in the synchronisation.

## **Configuration**

#### **Profile**

The database authentication details used to connect to the TIgerPaw database are configured on the *Profile* tab.

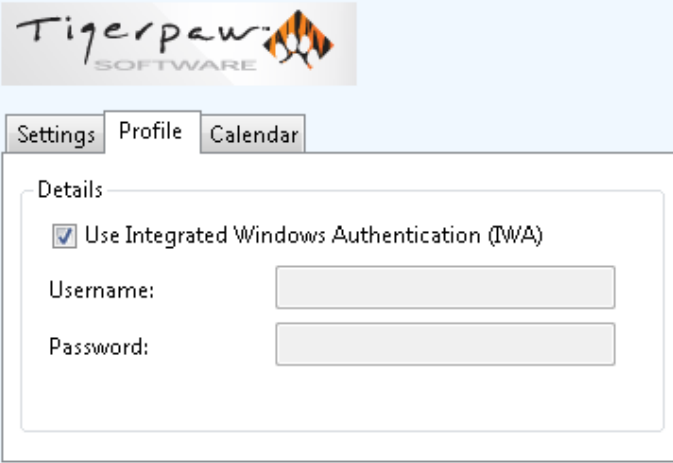

Select **Use Integrated Windows Authentication (IWA)** to use the login details of the current user, or enter the **Username** and **Password** details into the relevant fields.